# 计划调度日志

用于记录各种计划信息。

## <span id="page-0-0"></span>界面介绍

"计划调度日志"界面分为"搜索栏、操作区、列表区",如图:

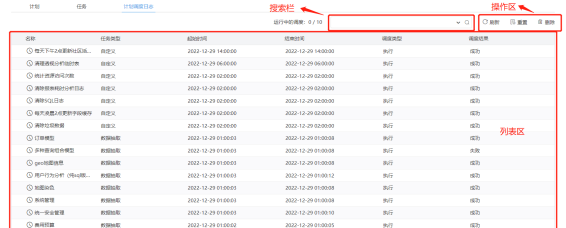

#### <span id="page-0-1"></span>搜索栏

可通过设置"名称、任务类型、起始时间、调度结果、调度类型"这些设置项筛选计划。

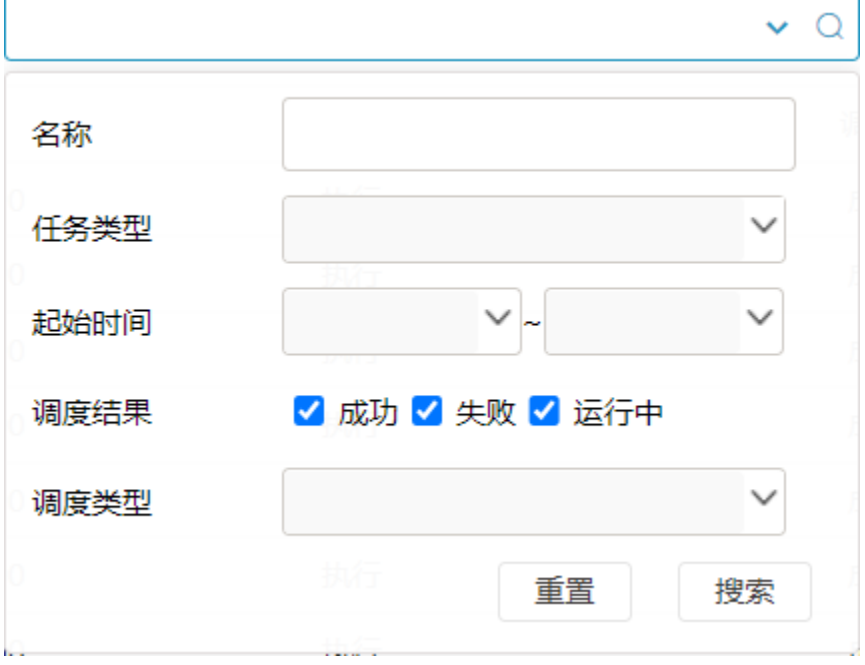

调度类型是指在调度计划时生成的日志类型,主要是为了监控用户的行为,如在什么时间点,用户对计划执行了什么操作等。

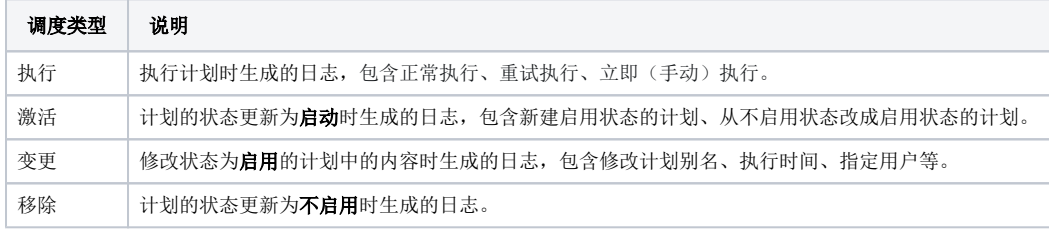

## <span id="page-0-2"></span>操作区

操作区支持"刷新"和"重置"操作。

C刷新 **B重置** 画 删除

刷新:对当前界面进行刷新。

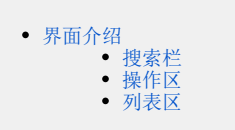

重置:重置选定计划。 删除:删除计划的调度日志。

### <span id="page-1-0"></span>列表区

列表区展现了各种计划的调度信息。

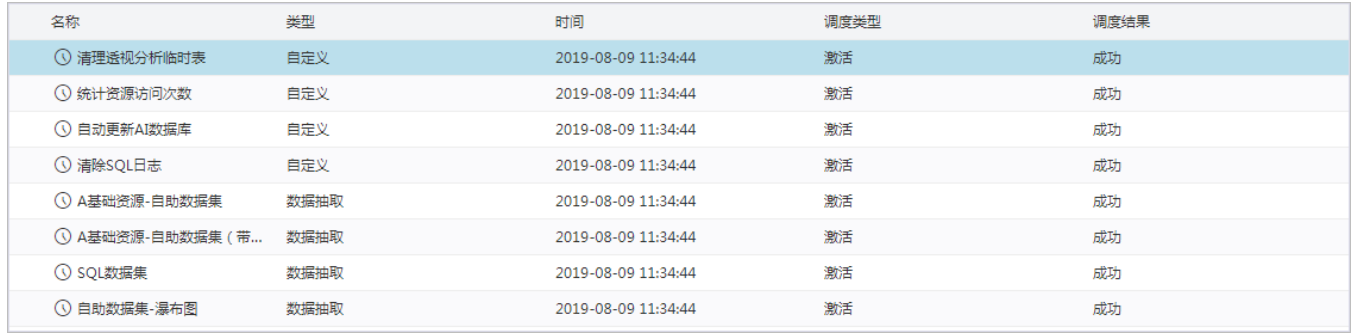